# 完成届を提出する場合

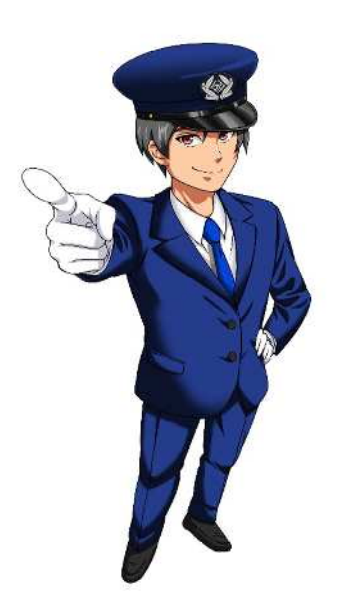

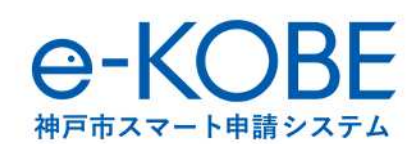

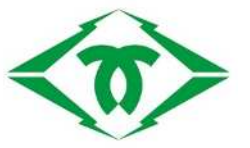

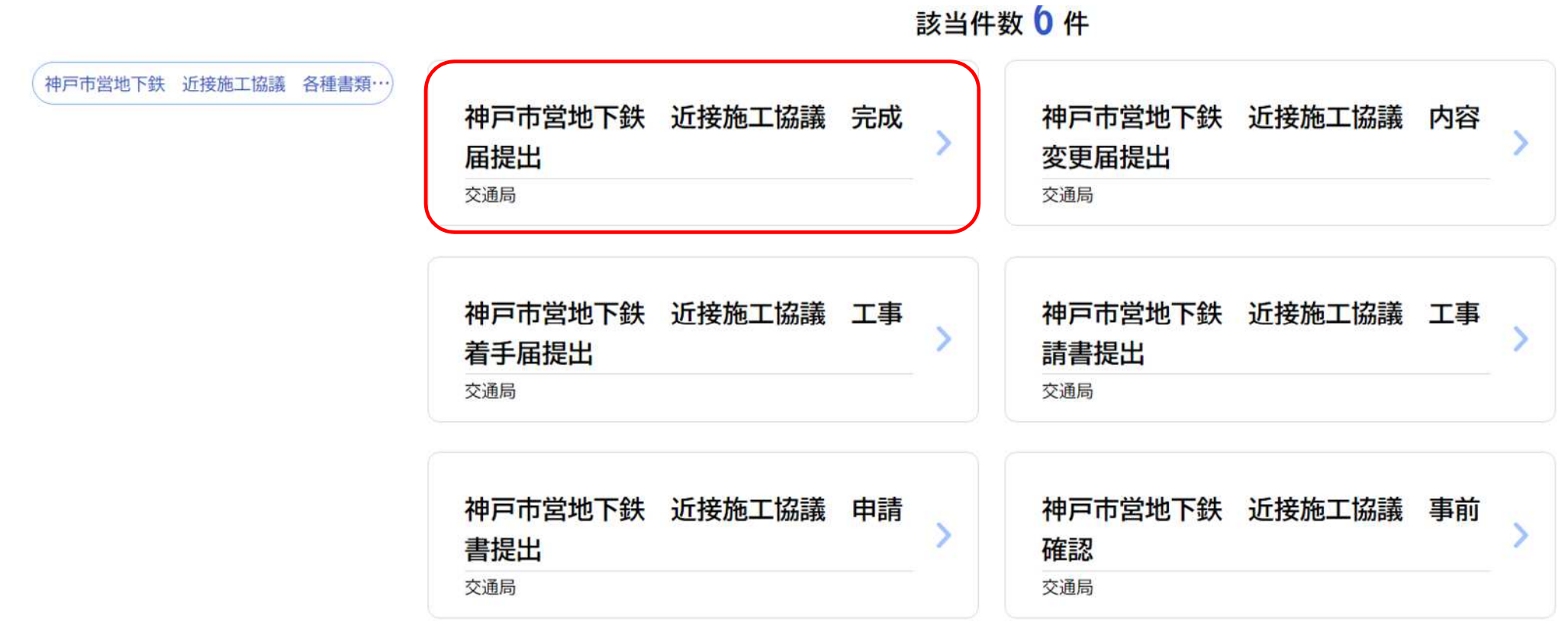

近接施工協議 各種申請書提出画面の**「神⼾市営地下鉄 近接施工協議 完成届提出」**をクリックしてください。

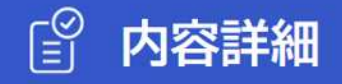

### 神戸市営地下鉄 近接施工協議 完成届提出

### 申請対象者

近接施工協議申請書提出後、作業連絡日の報告を行った者 交通局高速鉄道部施設課 メールによるお問い合わせ: 2 電話番号: 0789840175

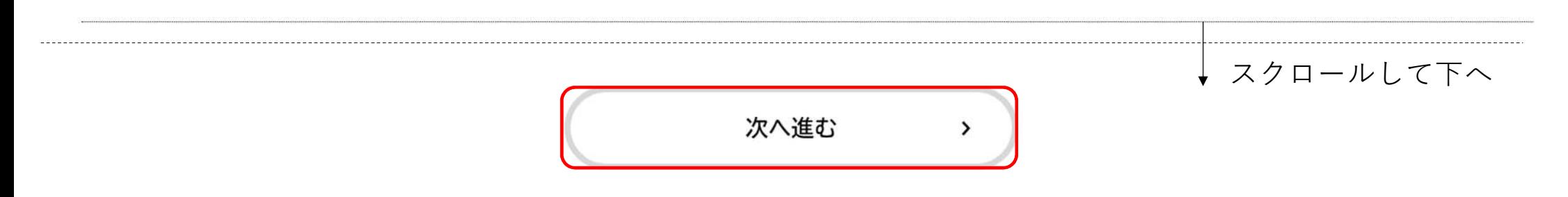

近接施工協議 完成届提出に際し、内容をご確認の上、ページ下部の**「次へ進む」**をクリックしてください。

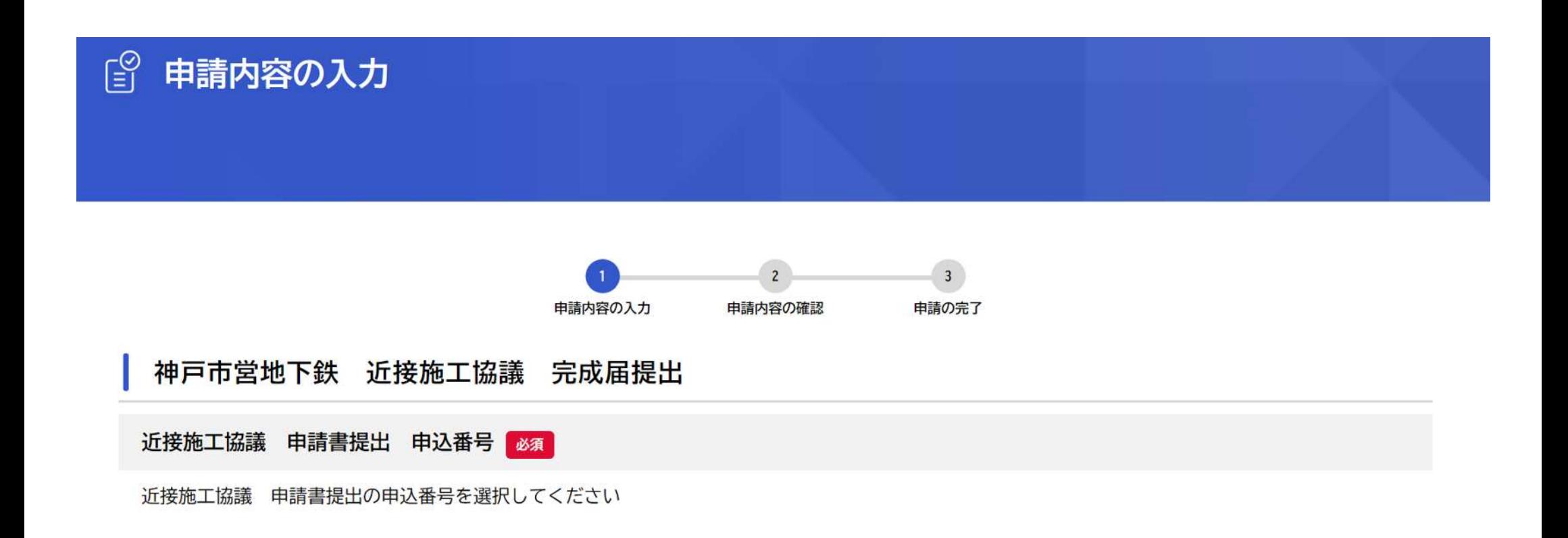

近接施工協議 完成届のページが表示されますので、**回答書右上の日にち**です。**「神交高施第○○○○号」の ○○○○**の数字です

### 回答書発行日 必須

回答書の発行日を入力してください。

### 回答書文書番号 必須

回答書の文書番号を入力してください。 回答書文書番号は回答書右上の「神交高施第〇〇〇〇号」の〇の部分の番号です。

回答書発行日は回答書右上の日にちです。 回答書文書番号は回答書右上の「神交高施第○○○○号」の○○○○の数字です ※回答書発行日、回答書文書番号は次頁を参考してください

# 回答書文書番号、回答書発行日について

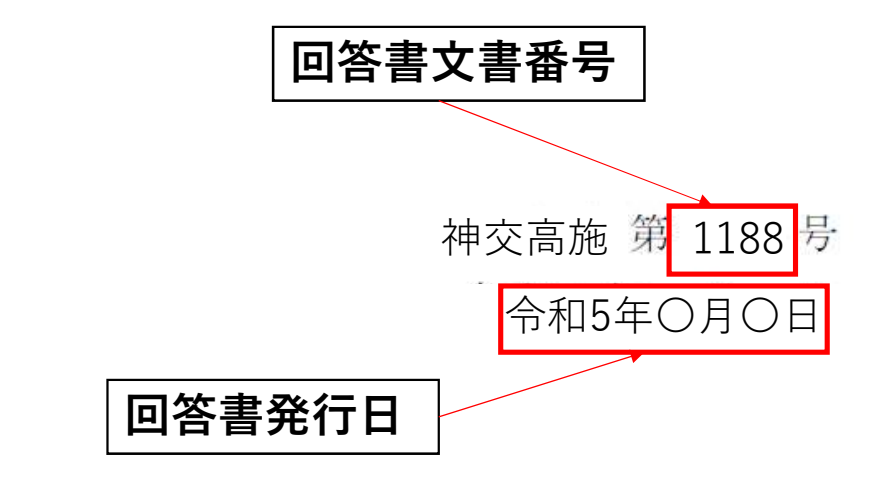

○○○○株式会社 ○○部○○課 西神 南 様

### 神戸市交通事業管理者 北 神 弓 子

## 神戸市高速鉄道に近接する

本市からの回答書見本

「OOOO工事」の施工協議について (回答)

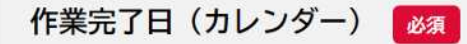

作業完了日を選択してください。

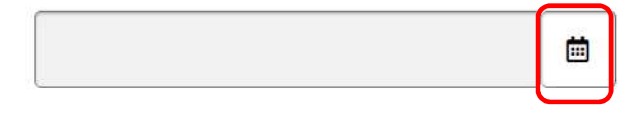

#### 工事写真

工事写真がある場合は添付してください。

(掘削を伴う工事のみ)地下鉄躯体への関係がわかる写真(掘削寸法計測、薬注状況等)を添付して下さい。(任意)

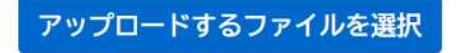

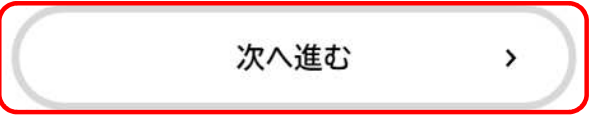

作業完了日欄の「カレンダーマーク」をクリックし作業完了日を選択してください。 (工事写真の提出が必要な場合は事前確認の案内を参考に必要書類をアップロードしてください。) 各必須項目に抜けがないか確認いただき、ページ下部の「次へ進む」をクリックしてください。

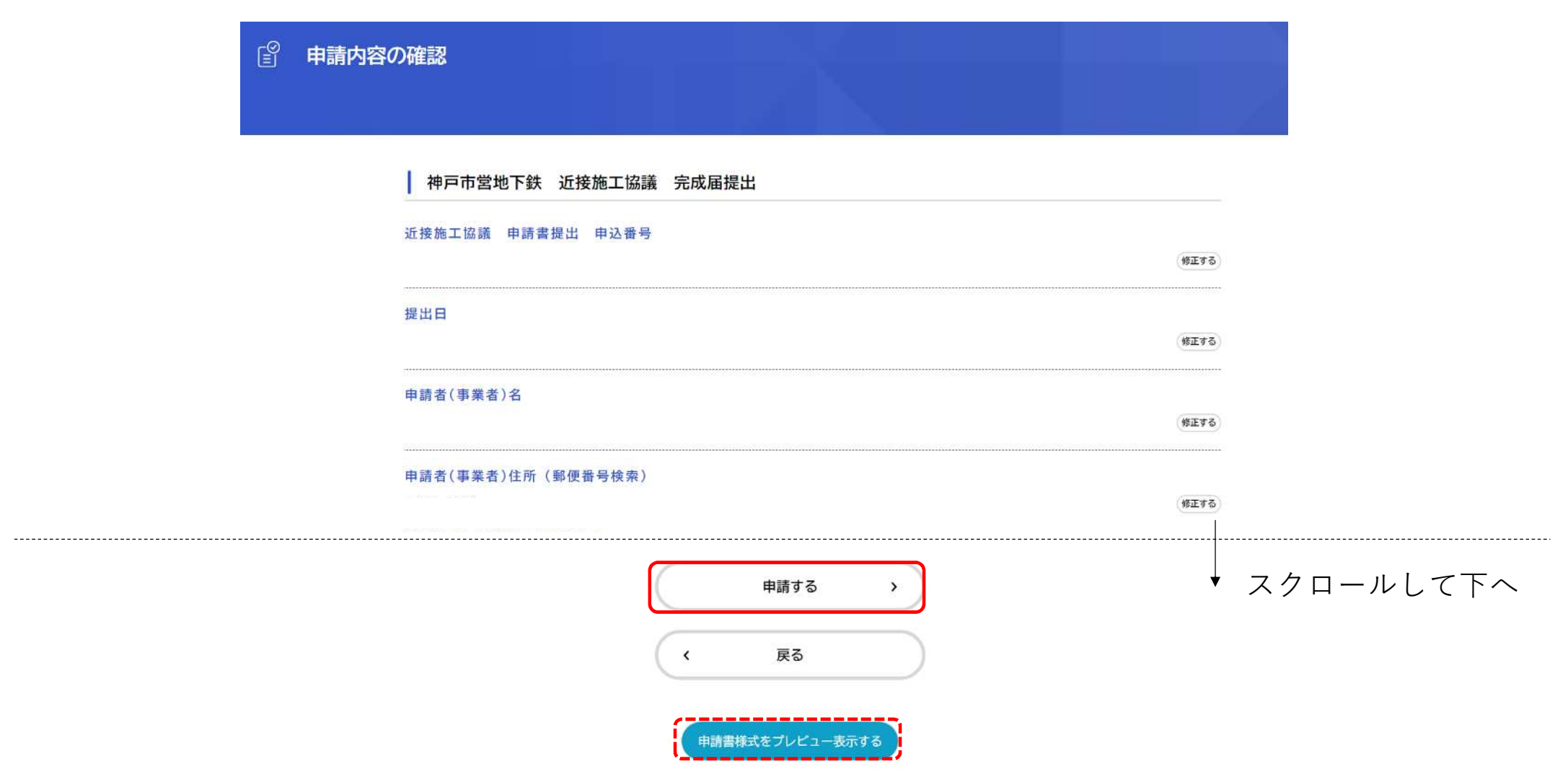

申請内容の確認画面で、入力・添付内容をご確認いただき、誤りがなければページ下部の**「申請する」**をクリックし てください。

また、「申請様式をプレビュー表示する」をクリックすると、入力した内容が申請様式で表示されます。

### **表示される様式の見本**

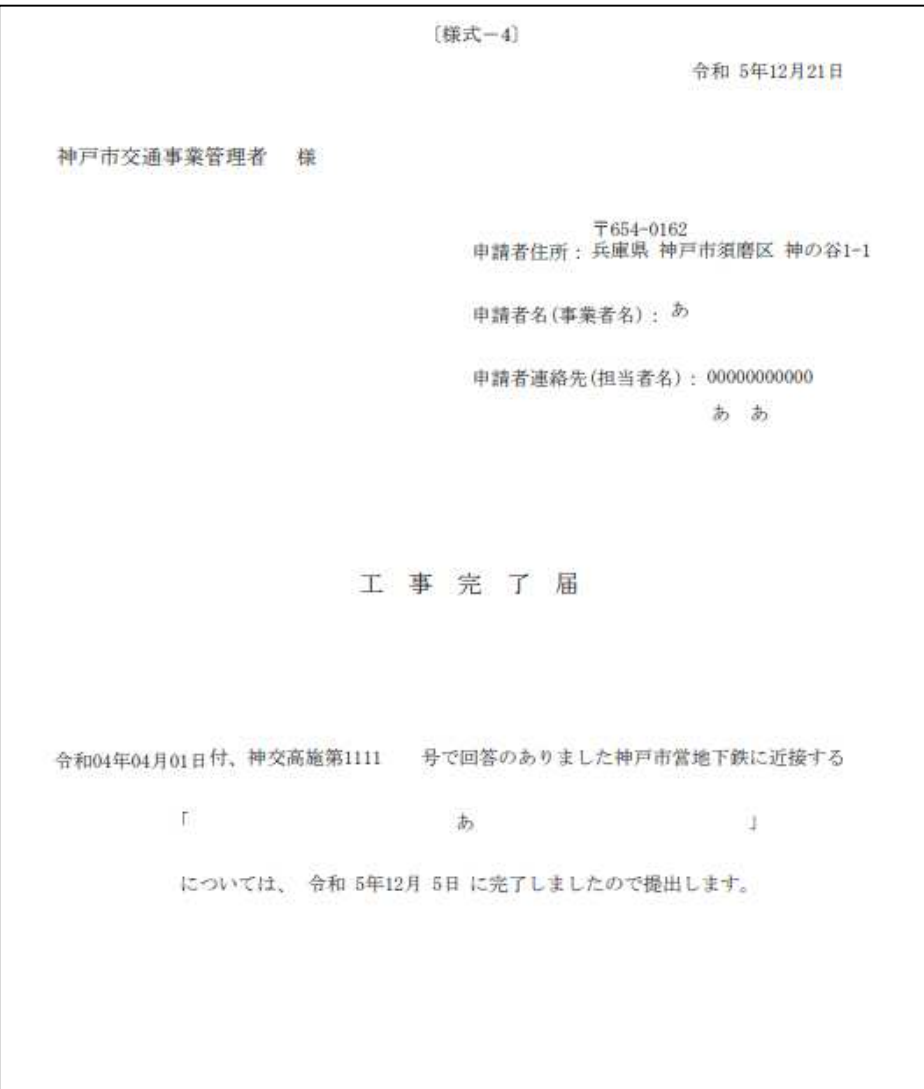